## **How to configure the Cudy Wi-Fi adapter to work as a soft AP?**

User could follow the below steps to configure the AP mode while using Cudy Wi-Fi adapter.

- 1. Don't use the "REALTEK USB Wireless LAN Utility" any more. When configuring AP mode, Windows versions after WinXP will not support this utility.
- 2. Connect your wi-fi adapter to your Wi-Fi router.

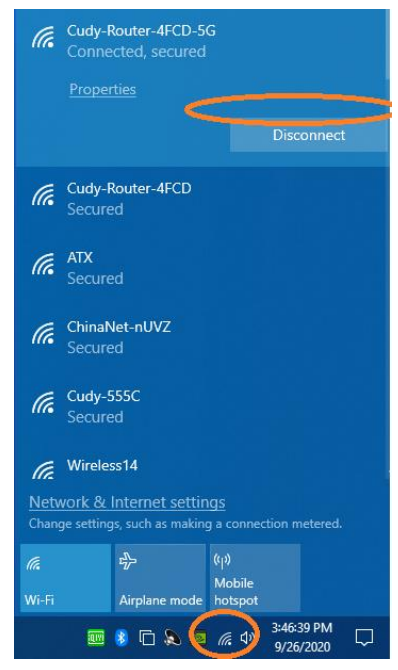

3. Enter the "Settings" of your Windows OS. Then, click "Network & Internet".

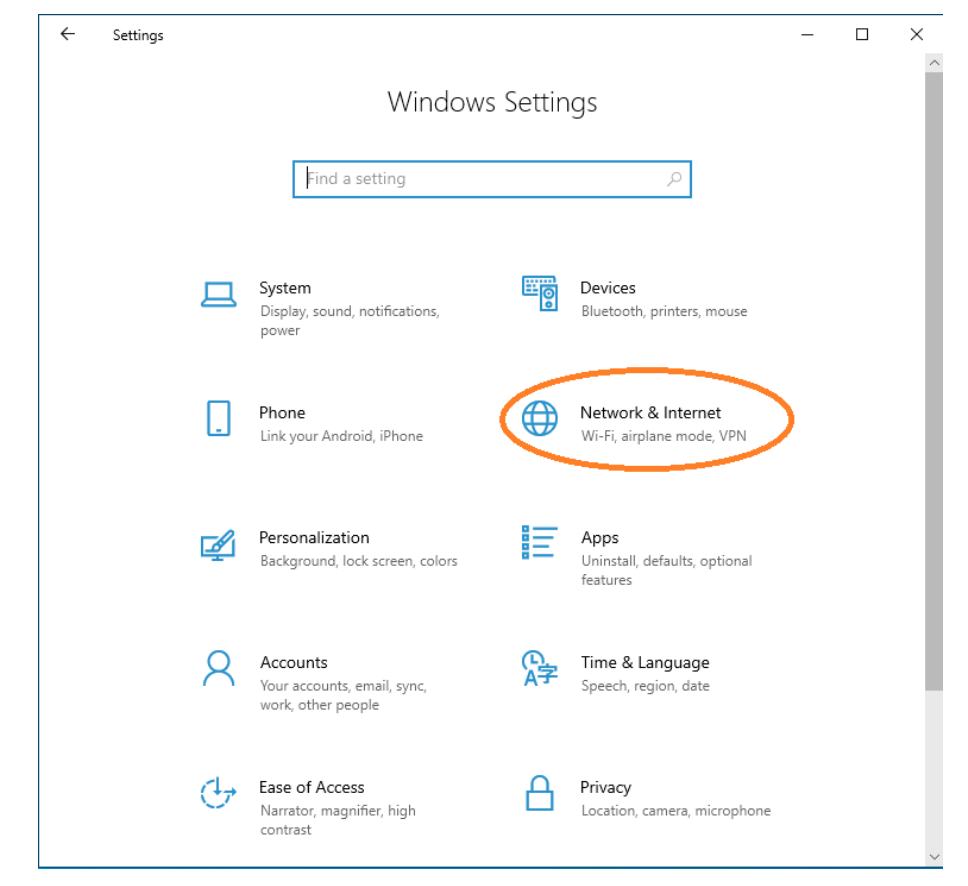

4. Configure the Hot Spot as below.

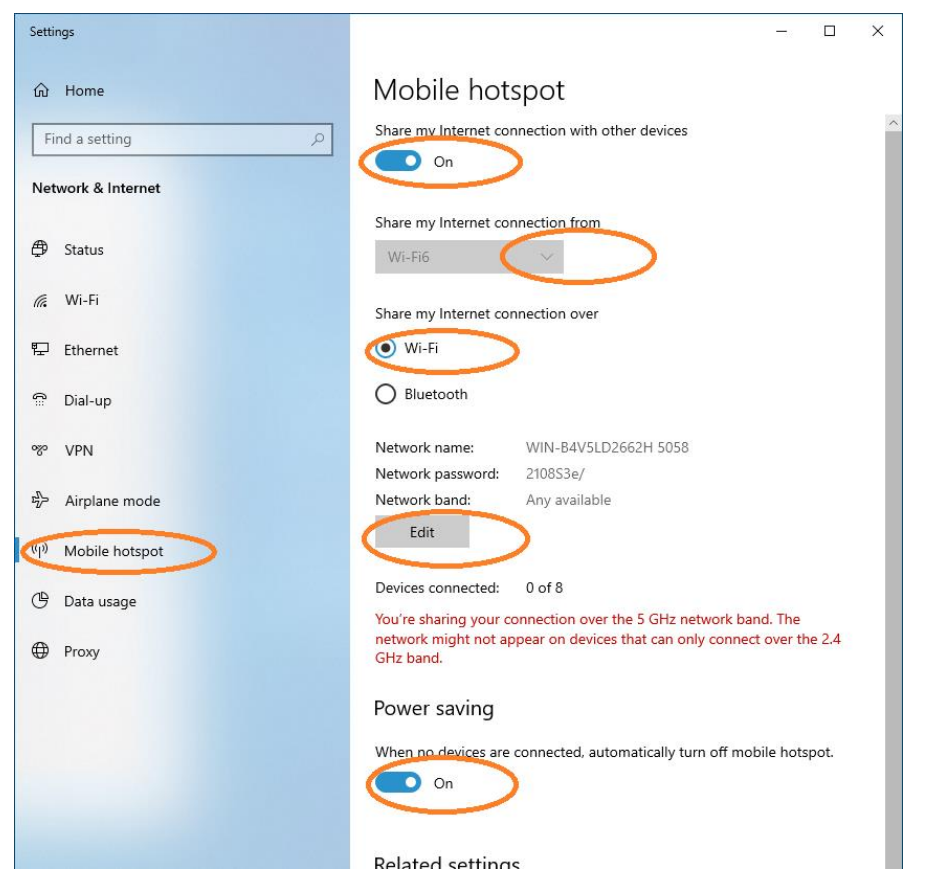

5. Done.